# iOS MCU Client Swift

## Пример iOS-приложения клиента для участника многоточечной конференции

Данный пример может использоваться для организации многоточечной видео конференции ([MCU\)](https://docs.flashphoner.com/pages/viewpage.action?pageId=9241422#id-%D0%9C%D0%B8%D0%BA%D1%88%D0%B8%D1%80%D0%BE%D0%B2%D0%B0%D0%BD%D0%B8%D0%B5%D0%BF%D0%BE%D1%82%D0%BE%D0%BA%D0%BE%D0%B2-%D0%9F%D0%BE%D0%B4%D0%B4%D0%B5%D1%80%D0%B6%D0%BA%D0%B0MCU)на Web Call Server. Каждый участник такой конференции может публиковать WebRTC-поток и воспроизводить микшированный поток с аудио и видео других участников и собственным видео (без собственного аудио).

Для работы примера требуются следующие настройки в файле настроек fl[ashphoner.properties](https://docs.flashphoner.com/pages/viewpage.action?pageId=9241061) WCS-сервера

```
mixer_auto_start=true
mixer_mcu_audio=true
mixer_mcu_video=true
```
При подключении нового участника, использующего данный клиент, к конференции

- публикуется поток с видео участника и именем  $\boxed{\text{participantName}} + \sqrt{\frac{m}{n} + \sqrt{\frac{m}{n}}}$ roomName
- этот поток добавляется к микшеру с именем roomName (если такой микшер еще не существует, то он создается)
- публикуется выходной поток микшера с именем  $r$ оот Name + "-" + participantName + roomName , который содержит видео всех участников (включая данного) и аудио только от других участников, и начинается воспроизведение этого потока

На скриншоте ниже участник конференции публикует поток и воспроизводит микшированный поток конференции:

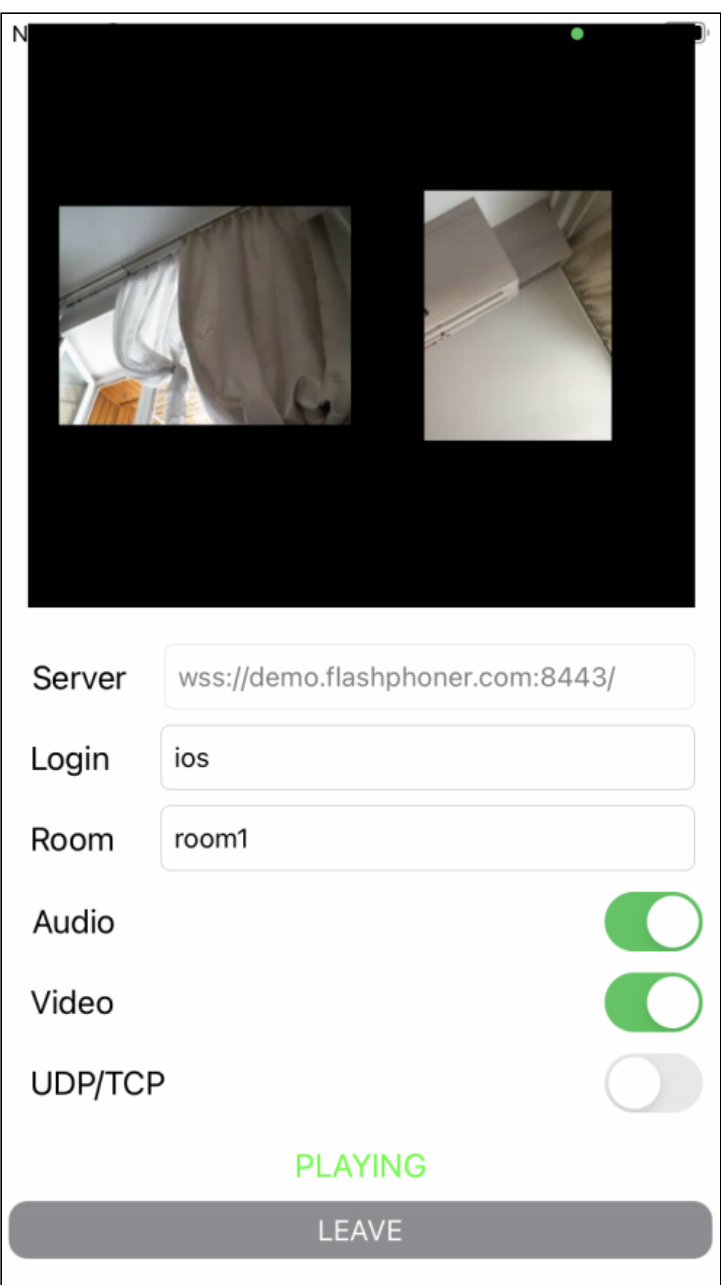

# Работа с кодом примера

Для разбора кода возьмем версию примера MCUClientSwift, которая доступна для скачивания на[GitHub.](https://github.com/flashphoner/wcs-ios-sdk-samples/blob/fc92ceeff97fca9e9f98c55087835c202bb0df88/Swift/MCUClient)

Класс для основного вида приложения: MCUViewController (файл имплементации [MCUViewController.swift](https://github.com/flashphoner/wcs-ios-sdk-samples/blob/fc92ceeff97fca9e9f98c55087835c202bb0df88/Swift/MCUClient/MCUViewController.swift)).

1. Импорт API

[code](https://github.com/flashphoner/wcs-ios-sdk-samples/blob/fc92ceeff97fca9e9f98c55087835c202bb0df88/Swift/MCUClient/MCUViewController.swift#L2)

import FPWCSApi2Swift

2. Создание сессии и подключение к серверу

WCSSession, WCSSession.connect [code](https://github.com/flashphoner/wcs-ios-sdk-samples/blob/fc92ceeff97fca9e9f98c55087835c202bb0df88/Swift/MCUClient/MCUViewController.swift#L122)

В параметрах сессии указываются:

- URL WCS-сервера
- имя серверного REST hook приложения defaultApp

```
@IBAction func joinPressed(_ sender: Any) {
   self.changeViewState(joinButton, false)
   if (joinButton.title(for: .normal) == "JOIN") {
       if (session == nil) {
           let options = FPWCSApi2SessionOptions()
           options.urlServer = serverField.text
           options.appKey = "defaultApp"
           do {
                try session = WCSSession(options)
            } catch {
                print(error)
            }
        self.changeViewState(serverField, false)
        session?.connect()
    } else {
       leave()
    }
```
#### 3. Публикация видеопотока

WCSSession.createStream, WCSStream.publish [code](https://github.com/flashphoner/wcs-ios-sdk-samples/blob/fc92ceeff97fca9e9f98c55087835c202bb0df88/Swift/MCUClient/MCUViewController.swift#L173)

Методу createStream передаются параметры:

- имя публикуемого потока
- вид для локального отображения
- тип WebRTC транспорта
- констрейнты для публикации аудио и видео

```
func publish() {
   let constraints = FPWCSApi2MediaConstraints()
   if (audioSwitch.isOn) {
       constraints.audio = FPWCSApi2AudioConstraints()
```

```
if (videoSwitch.isOn) {
       constraints.video = FPWCSApi2VideoConstraints()
   let options = FPWCSApi2StreamOptions()
   options.name = loginField.text! + "#" + roomField.text!
   options.transport = transportSwitch.isOn ?
kFPWCSTransport.fpwcsTransportTCP : kFPWCSTransport.fpwcsTransportUDP
   options.constraints = constraints
   options.display = localDisplay.videoView
   do {
       publishStream = try session!.createStream(options)
    } catch {
       print(error);
   do {
       try publishStream?.publish()
    } catch {
       print(error);
}
```
#### 4. Воспроизведение видеопотока

```
code
```
Методу createStream передаются параметры:

- имя воспроизводимого потока
- вид для отображения потока
- тип WebRTC транспорта

```
func play() {
   let options = FPWCSApi2StreamOptions()
   options.name = roomField.text! + "-" + loginField.text! + roomField.text!
   options.transport = transportSwitch.isOn ?
kFPWCSTransport.fpwcsTransportTCP : kFPWCSTransport.fpwcsTransportUDP
   options.display = remoteDisplay.videoView;
   \overline{d}playStream = try session!.createStream(options)
    } catch {
       print(error)
   do {
       try playStream?.play()
   } catch {
       print(error);
}
```
#### 5. Остановка воспроизведения видеопотока

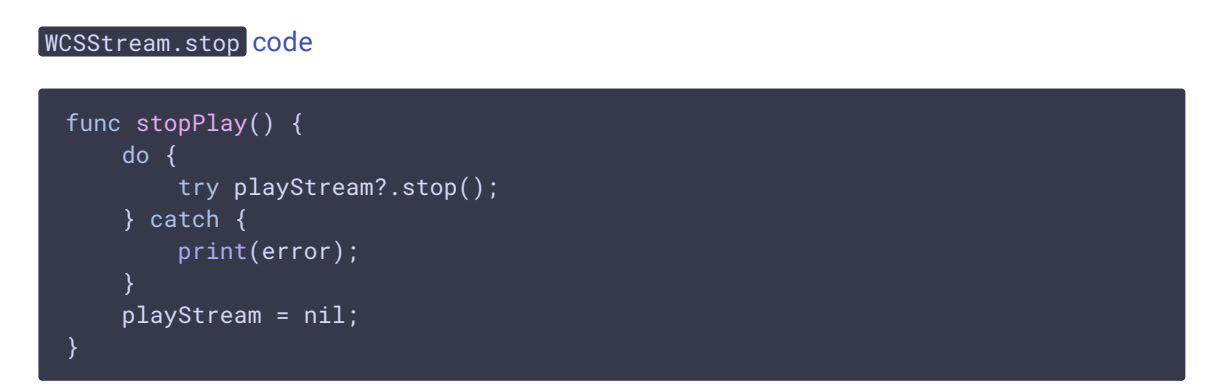

### 6. Остановка публикации видеопотока

WCSStream.stop [code](https://github.com/flashphoner/wcs-ios-sdk-samples/blob/fc92ceeff97fca9e9f98c55087835c202bb0df88/Swift/MCUClient/MCUViewController.swift#L205)

```
func stopPublish() {
  do {
      try publishStream?.stop()
   } catch {
      print(error);
   publishStream = nil;
```
### 7. Закрытие соединения

WCSSession.disconnect [code](https://github.com/flashphoner/wcs-ios-sdk-samples/blob/fc92ceeff97fca9e9f98c55087835c202bb0df88/Swift/MCUClient/MCUViewController.swift#L152)

```
func leave() {
  session?.disconnect()
   session = nil;
```